**Integración con videoperitaciones VP CONNECT**

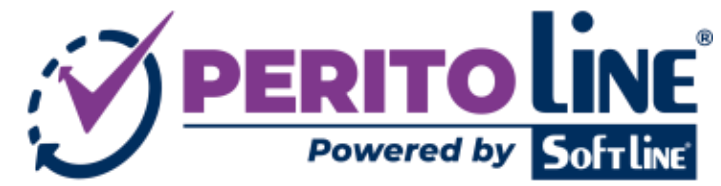

OCT/**2022** Página **1** de **4**

**Módulo TTR - VP CONNECT. PeritoLine.com** VPconnect.es

El módulo de integración de videoperitaciones (TTR) con VP CONNECT, permite utilizar cómodamente la plataforma **[VP CONNECT](https://vpconnect.es/)** junto con **[PERITO LINE](https://www.softline.es/web/portfolio/view/2/peritoline-aplicacion-de-gestion-integral-de-despachos-periciales)**, ahorrando tiempo de gestión y tareas para cada expediente en el que se necesite realizar una "videoconferencia" o "videollamada" para poder grabar imágenes o vídeo en remoto.

**El ahorro de tiempo se consigue en las siguientes tareas, al utilizar Perito Line con la integración de VP CONNECT:**

- El perito puede iniciar las videollamadas desde el propio expediente en Perito Line, no hace falta que cree también los expedientes en la web de VP CONNECT.
- Se manda el SMS al cliente para que conecte desde el móvil de forma automática desde Perito Line, autorellenándose el nº de móvil del **asegurado** pero permitiendo poner cualquier otro.
- Al finalizar la videollamada, puede usar un botón en Perito Line para guardar rápidamente la documentación generada -captura de fotos y/o vídeo- en la carpeta de Documentos/Fotos del expediente.

Sin esta integración, se deberían iniciar las videollamadas desde la propia web de VP CONNECT, indicando manualmente un número de expediente y de teléfono móvil, y finalmente transferir a mano las fotos y/o vídeos a Perito Line al expediente adecuado, etc.

## **Descripción de la operativa:**

A cada perito en Perito Line se le asocia su "ID usuario" de VP Connect desde la ficha de perito, este es un paso que solo hay que realizar una vez (establecer los usuarios en VP Connect y asociar el ID de VP Connect en su ficha de perito en Perito Line).

Los expedientes tienen una nueva pestaña TTR donde poder Crear las videoconferencias automáticamente.

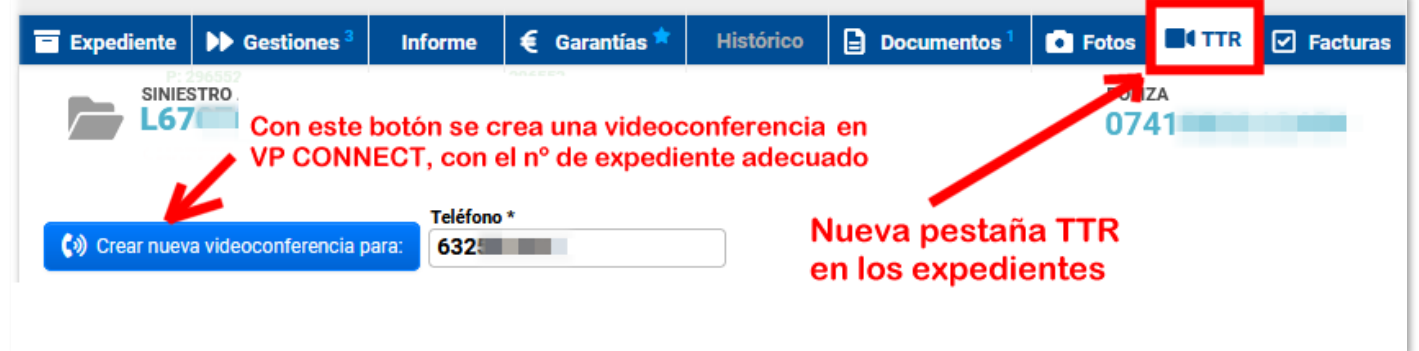

Se pueden hacer tantas videollamadas distintas como se necesite en un expediente. Al mismo teléfono u otros.

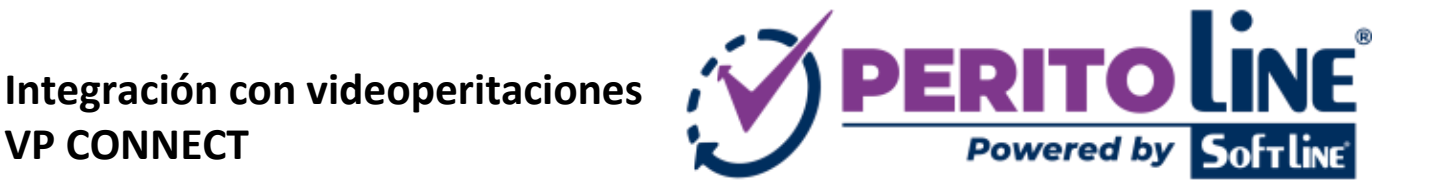

OCT/**2022** Página **2** de **4**

**VP CONNECT**

Una vez creada la videoconferencia puede inciarse en un plazo de 2 horas, de esta manera queda asociada al expediente adecuado de forma automática, sin tener que interactuar con VP CONNECT antes.

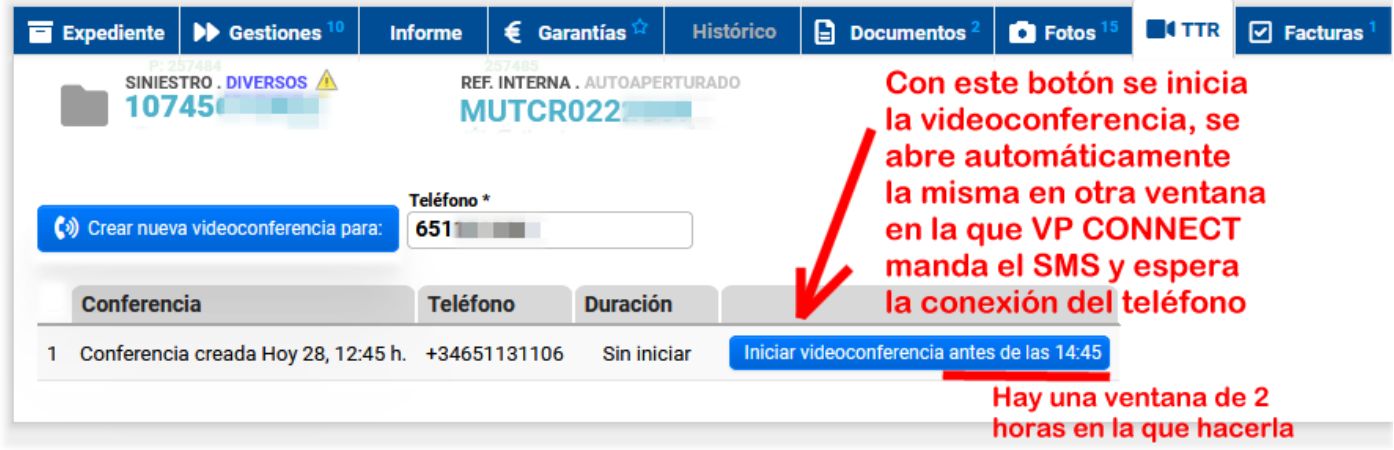

Al pulsar el botón "iniciar la videoconferencia" aparecerá el siguiente aviso:

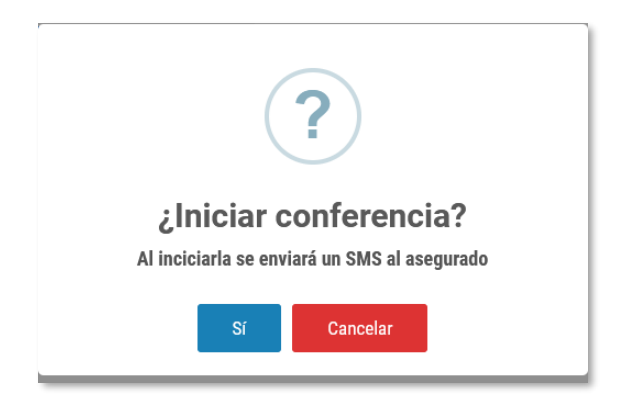

Al aceptar:

- 1. Se envía el SMS de aviso al teléfono indicado (para que pueda abrir el enlace en su navegador móvil = Iniciar la videollamada con cámara y micrófono).
- 2. Se abre una ventana nueva (de VP CONNECT) con la videoconferencia en espera. Tan pronto el destinatario se conecte, ya se podrá interactuar con los controles de cámara, vídeo, tomar foto, etc.

El destinatario del SMS pulsa en el enlace y se abrirá vía web la videollamada (tendrá que aceptar condiciones, acceso a la cámara y micrófono, etc). Esta videollamada se abre automáticamente en su móvil / smartphone, es una web especial que funciona en casi todos los navegadores compatibles en móviles modernos, sin que la persona tenga que instalar nada, solo requiere de conexión a Internet (datos o wifi).

**Integración con videoperitaciones VP CONNECT**

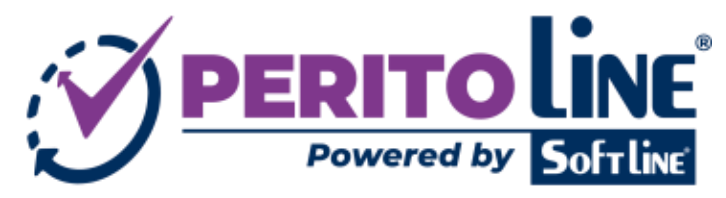

OCT/**2022** Página **3** de **4**

Este es el aspecto de la sesión en VP CONNECT, abierto automáticamente desde Perito Line (**el perito realiza la videollamada desde el propio navegador donde usa PERITO LINE, no necesita su teléfono móvil ni introducir manualmente ningún dato**).

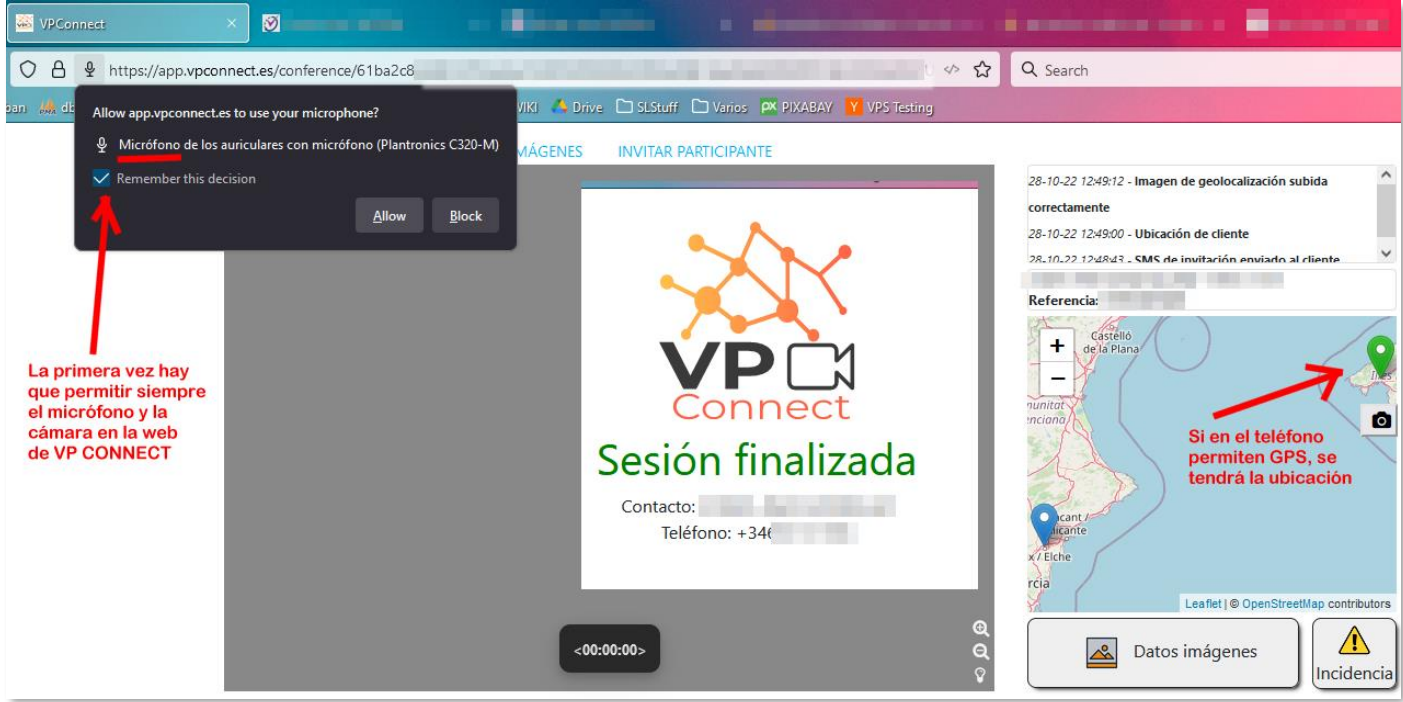

Al terminar la sesión, desde Perito Line se podrán descargar automáticamente los archivos a la documentación:

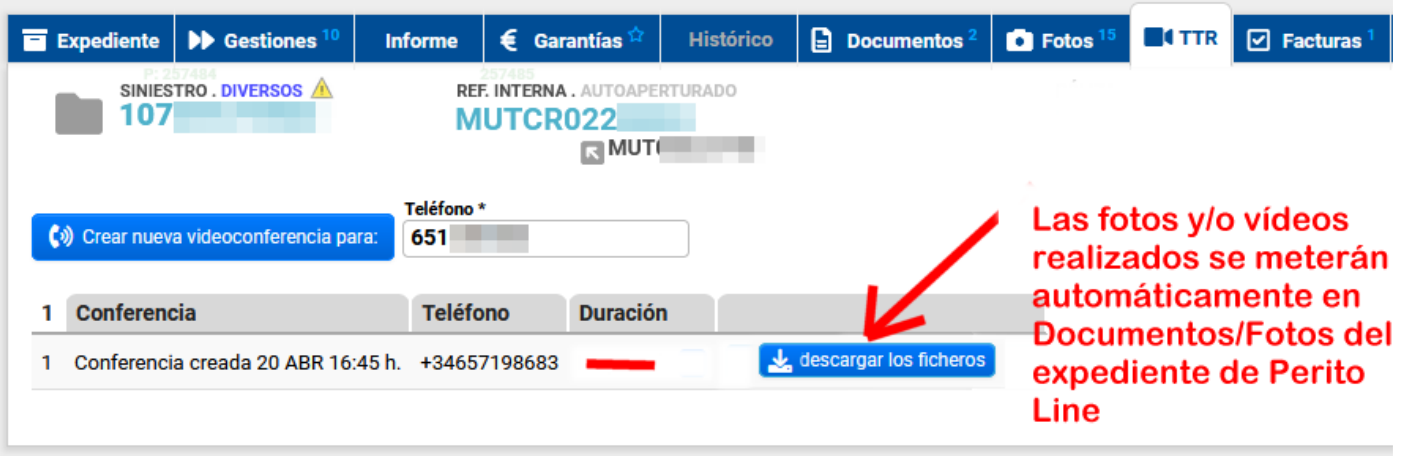

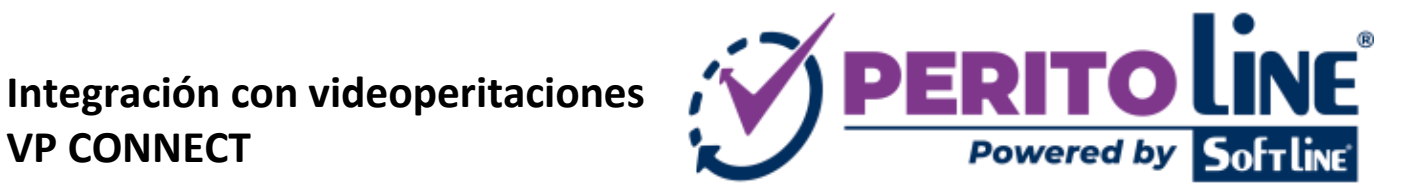

OCT/**2022** Página **4** de **4**

**VP CONNECT**

Las imágenes y/o vídeos se guardan en una subcarpeta automáticamente, además de que el perito habrá podido guardar todo también en su equipo local durante la videollamada, si así lo desea.

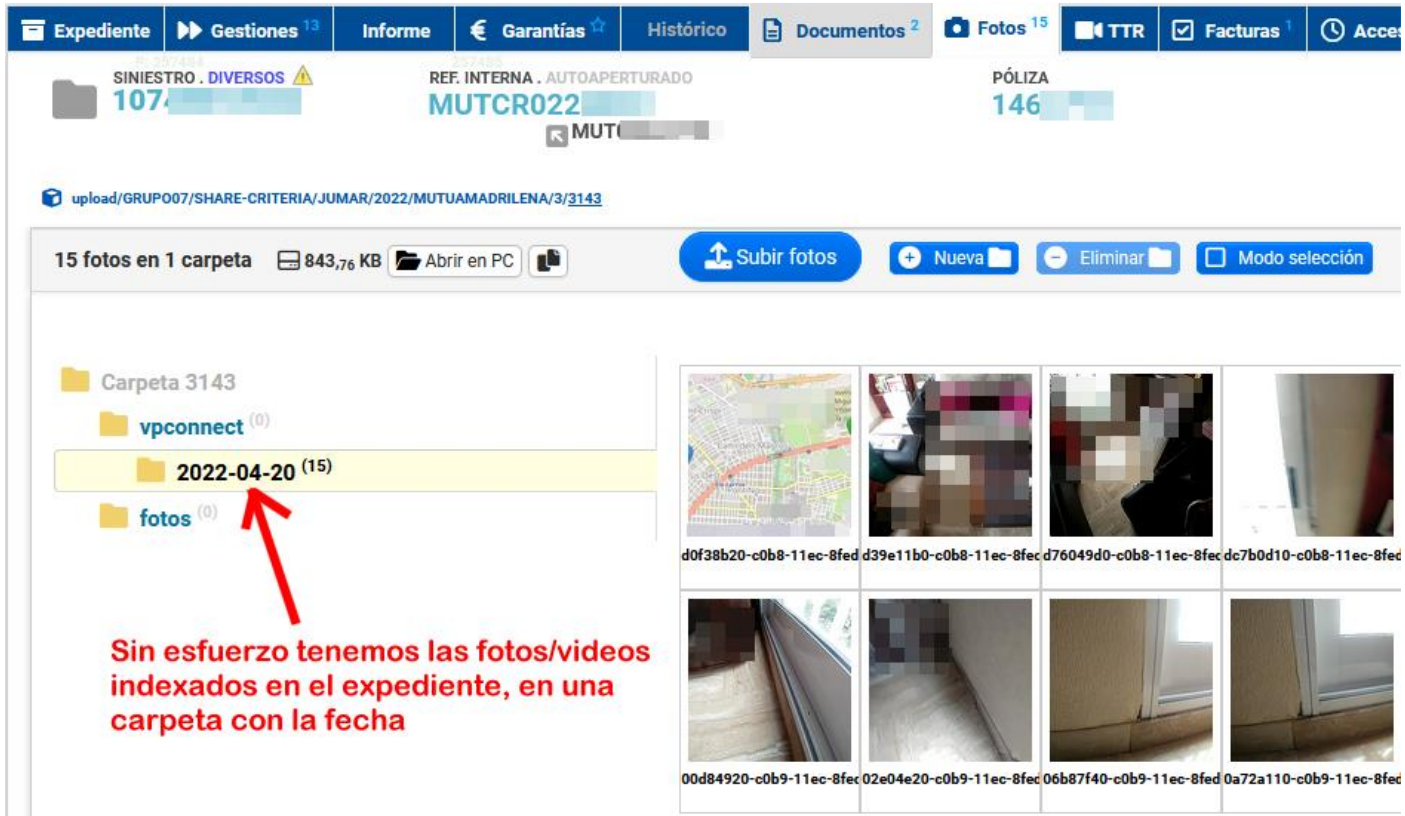

VP CONNECT almacena las imágenes y vídeos en la nube, el Perito puede guardarlos individualmente o en un ZIP al final, y Perito Line los recoge automáticamente al usar el botón "descargar los ficheros" junto a la videoconferencia, una vez terminada, en la pestaña "TTR" del expediente.

Estamos seguros que la integración de Perito Line con VP CONNECT facilitará sus flujos de trabajo en peritaciones digitales. El único esfuerzo es dar de alta los peritos que necesite que realicen videoperitaciones en VP CONNECT y enlazarlos con PERITO LINE en su ficha de perito.

**PeritoLine.com** VPconnect.es

¿Dudas? [comercial@softline.es](mailto:comercial@softline.es)